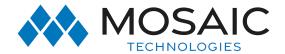

## YEALINK T46S

**Quick Start Guide** 

Welcome to your

## **Hosted PBX Service**

- What's in the box?
- Guide Setup
- Voicemail Box Setup
- Other Features

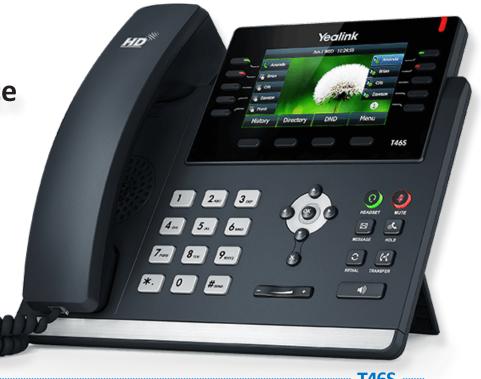

**T46S** ~

# What's in the box? Yealink T46S

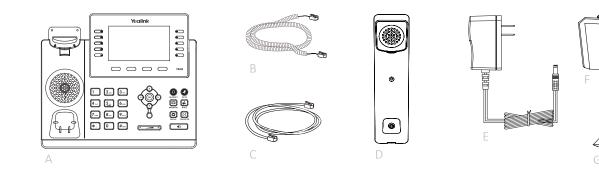

A. Phone B. Ethernet Cable C. Handset Cable D. Handset E. Power Adapter F. Stand G. Quick Start Guide

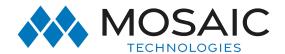

### MOSAIC HOSTED PBX | YEALINK T46S

## Guided Setup Yealink T46S

Attach the stand, as shown below.:

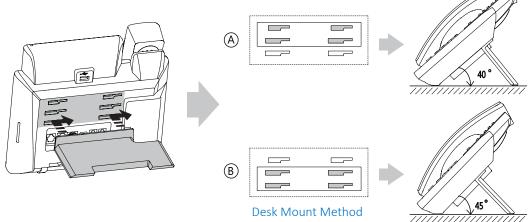

Note: This phone can be mounted to the wall. For instructions refer to yealink installation guide.

### Connect the handset and optional headset, as shown below:

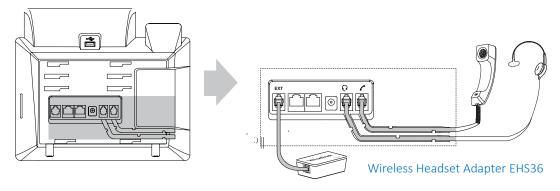

Note: The headset or wireless headset are not included and needs to be purchase seperatelt if interested. The EXT port can also be used to connect the expansion module EXP40. For more information on how to use the EHS36 and EXP40, refer to Yealink EHS36 User Guide and Yealink EXP40 User Guide.

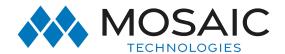

### MOSAIC HOSTED PBX | YEALINK T46S

## Guided Setup Yealink T46S

Connect the USB flash drive, as shown below:

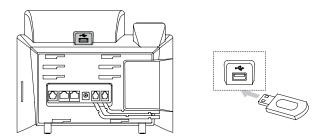

Note: The USB port can also be used to connect Bluetooth USB dongle BT40 or Wi-Fi USB dongle WF40. The Bluetooth USB dongle BT40 or Wi-Fi USB dongle WF40 should be purchased separately. For more information on how to use the BT40 and WF40, refer to Yealink Bluetooth USB Dongle BT40 User Guide and Yealink Wi-Fi USB Dongle WF40 User Guide.

### Connect the network and power, as shown below:

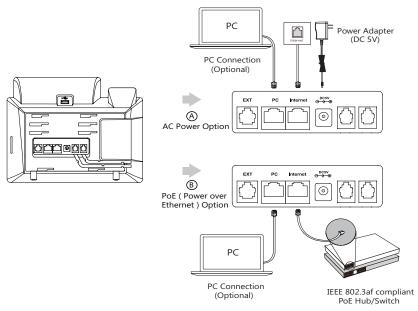

The IP phone should be used with Yealink original power adapter (5V/2A) only. The use of the third-party power adapter may cause the damage to the phone. If you are connecting a PC to your phone, we recommend that you use the Ethernet cable provided by Yealink. Once the Phone is pluggen in, the phone will automatically download it's configuration and start to work. The voicemail box will be a default greeting.

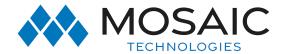

### MOSAIC HOSTED PBX | YEALINK T46S

### Basic Call Features

Yealink T46S

### Placing a call

### Using the Handset:

- 1. Pick up the handset.
- 2. Enter the number, and then press the **Send** soft key.

### Using the Speakerphone:

- 1. With the handset on-hook, press .
- 2. Enter the number, and then press the **Send** soft key.

### Using the Headset:

- 1. With the headset connectde, press to activate the headset mode.
- 2. Enter the number, and then press the **Send** soft key.

**Note**: During a call, you can alternate between the headset, hands-free speakerphone and handset modes by pressing the HEADSET key, the Speakerphone key or by picking up the handset. Headset mode requires a connected headset.

### Answering a call

Using the Handset:

Pick up the handset.

Using the Speakerphone:

Press .

Using the Headset:

Press (2).

### Ending a call

Using the Handset:

Hang up the handset or press the End Call soft Key.

Using the Speakerphone:

Press or the **End Call** softkey.

Using the Headset:

Press the **End Call** soft key.

Note: You can reject an incoming call by pressing the Reject soft key.

### Redial

Press to enter the Placed Calls list, press or to select the desired entry, adn then press or the Send soft key.

Press twice when the phone is idle to dial out the last dialed number.

### Call Muite & Un-mute

Press **1** to mute the microphone during a call.

Press 🛭 to mute the microphone during a call.

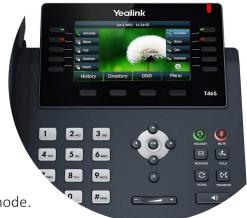

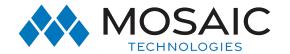

### MOSAIC HOSTED PBX | YEALINK T46S

### **Basic Call Features**

**Yealink T46S** 

### Call Hold & Resume

To place a call on hold

Press or the **Hold** soft key during an an active call.

To resume the call, do one of the following:

If there is only one call on hold, press or the Resume soft key.

If there is more than one call on hold, press or to select the desired call, and then press or the **Resume** soft key.

### Call Transfer

You can transfer a call in the following ways:

### Blind Transfer

- 1. Press or the **Transfer** soft key during an active call. The call is placed on hold.
- 2. Enter the number you want to transfer to.
- 3. Press or the **Transfer** soft key.

### Semi-Attended Transfer

- 1. Press (-() or the **Transfer** soft key during an active call. The call is placed on hold.
- 2. Enter the number you want to transfer to, and then press #\*\*\*.
- 3. Press or the **Transfer** soft key when the second party answers.

### Attended Transfer

- 1. Press or the **Transfer** soft key during an active call. The call is placed on hold.
- 2. Enter the number you want to transfer to, and then press #sno].
- 3. Press ( or the **Transfer** soft key when the second party answers.

### Call Forward

### To enable call forward:

- 1. Press the **Menu** soft key when the phone is idle, and then select **Features->Call Forward**.
- 2. Select the desired forward type:

**Always Forward**----Incoming calls are forwarded unconditionally.

**Busy Forward**----Incoming calls are forwarded when the phone is busy.

**No Answer Forward**----Incoming calls are forwarded if not answered after a period of time.

- 3. Enter the number you want to forward to. For No Answer Forward, press or to select the desired ring time to wait before forwarding from the After Ring Time field.
- 4. Press the **Save** soft key to accept the change.

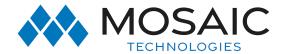

### MOSAIC HOSTED PBX | YEALINK T46S

### **Basic Call Features**

Yealink T46S

### Call Conference

- 1. Press the **Conference** soft key during an active call. The call is placed on hold.
- 2. Enter the number of the second party, and then press the **Send** soft key.
- 3. Press the **Conference** soft key again when the second party answers. All parties are now joined in the conference.
- 4. Press the **End Call** soft key to disconnect all parties.

Note: You can split the conference call into two individual calls by pressing the Split soft key.

### Call Transfer

### To configure a speed dial key:

- 1. Press the **Menu** soft key when the phone is idle, and then select **Features->DSS Keys.**
- 2. Select the desired DSS key, and then press the **Enter** soft key.
- 3. Select **SpeedDial** from the Type field, select the desired line from the **Account ID** field, enter a **label** in the Label field and then enter the number in the **Value** field.
- 4. Press the **Save** soft key to accept the change.

### To use the speed dial key:

Press the speed dial key to dial out the preset number.

### Voice Message

Message waiting indicator on the idle screen indicates that one or more voice messages are waiting at the message center. The power indicator LED slowly flashes red.

### To listen to voice messages:

- 1. Press or the Connect soft key.
- 2. Follow the voice prompts to listen to your voice messages.

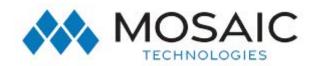

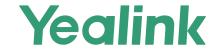

SIP-T46S

### A Revolutionary SIP Phone for Enhancing Productivity

The SIP-T46S IP phone is the ultimate communications tool for busy executives and professionals. In addition to offering better overall performance than the T46G, this device has a faster interface with a rich, high-resolution TFT color display. Built with Yealink Optima HD technology and wideband codec of Opus, this device enables crystal clear communications. The SIP-T46S is also built with Gigabit Ethernet technology, for rapid call handling and use with accessories like a Bluetooth USB Dongle and a Wi-Fi USB Dongle. The new T4S series offers the same elegant appearance of the T4 line, but with improvements for greater interoperability and collaboration.

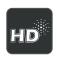

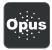

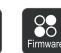

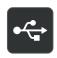

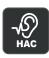

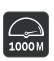

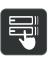

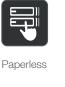

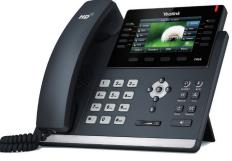

HD Voice

Opus Codec

Firmware

USB 2.0

HAC

Gigabit

**Key Features and Benefits** 

### **HD** Audio

Yealink Optima HD Voice technology combines cutting-edge hardware and software with wideband technology for maximum acoustic performance. Being a totally open, highly versatile audio codec, Opus, is designed to perform a higher HD audio quality than other wideband codecs in a high network bandwidth; However, if your current network quality is poor, Opus can provide you with a better audio quality than other narrowband codecs. And its hearing aid compatible (HAC) handset helps the person who is with hearing loss to hear the voice more clearly.

### Easy Customization and High Expandability

The SIP-T46S comes with two Gigabit Ethernet ports, one of which is suitable for Power over Ethernet (PoE). A built-in USB 2.0 port can also be used for Bluetooth, Wi-Fi and USB recording. The SIP-T46S supports up to six expansion models, for up to 240 additional buttons with a screen-based LCD display and LED system. Plus, it has three pages of buttons which can be programmed with up to 27 paperless DSS keys.

### Efficient Installation and Provisioning

The Yealink T4S series supports efficient provisioning and effortless mass deployment with Yealink's Redirection and Provisioning Service (RPS) and Boot mechanism to help you realize the Zero Touch Provisioning without any complex manual settings, which makes the T4S series simple to deploy, easy to maintain and upgrade. Furthermore, a unified firmware and auto-p template that applies to all T4S phone models (T41S, T42S, T46S and T48S), saves even more time and costs for businesses, as well as simplifies the management and maintenance.

### Secure Transport and Interoperability

The SIP-T46S uses SIP over Transport Layer Security (TLS/SSL), which is the latest network security technology. It's also compatible with leading soft switch suppliers 3CX and Broadsoft Broadworks.

- 4.3" 480 x 272-pixel color display with backlight
- Opus\* codec support
- USB 2.0
- T4S Auto-P template unified
- T4S firmware unified
- Up to 16 SIP accounts
- Dual-port Gigabit Ethernet
- PoE support
- Paperless label design
- · Headset, EHS support
- Wi-Fi via WF40
- Bluetooth via BT40
- USB recording
- Supports expansion modules
- Stand with 2 adjustable angles
- Wall mountable

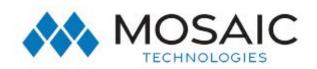

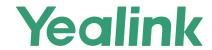

### **Specifications**

#### Audio Features

- > HD voice: HD handset, HD speaker
- > Hearing aid compatible (HAC) handset
- > Codecs: AMR-WB (optional), AMR-NB (optional), Opus\*, G.722, G.711(A/µ), G.723.1, G.729, G.729A, G.726, iLBC
- > DTMF: In-band, Out-of-band (RFC 2833) and SIP
- > Full-duplex hands-free speakerphone with AFC
- > VAD, CNG, AEC, PLC, AJB, AGC

#### Phone Features

- > 16 VoIP accounts
- > Call hold, mute, DND, one-touch speed dial, hotline
- > Call forward, call waiting, call transfer
- > Group listening, SMS, emergency call
- > Redial, call return, auto answer, 3-way conferencing
- > Direct IP call without SIP proxy
- > Ring tone selection/import/delete
- > Set date time manually or automatically
- > Dial plan, XML Browser, Action URL/URI
- > RTCP-XR (RFC3611), VQ-RTCPXR (RFC6035)
- > USB port (2.0 compliant) for:
  - Bluetooth earphone through BT40/BT41,
  - Contact synchronization through BT40/BT41,
  - Wi-Fi through WF40/WF50.
  - USB call recording through USB flash drive
- > USB connectivity to Yealink UH36 headset:
  - Basic functions: Answer / end, call mute
  - Enhanced function: audio optimization, redial, call hold, volume synchronization, multiple calls control
- > Enhanced DSS key

### Directory

- > Local phonebook up to 1000 entries
- > Black list
- > XML/LDAP remote phonebook
- > Smart dialing
- > Phonebook search/import/export
- > Call history: dialed/received/missed/forwarded

### **IP-PBX Features**

- > Busy Lamp Field (BLF), Bridged Line Apperance (BLA)
- > Anonymous call, anonymous call rejection
- > Hot-desking, voice mail, flexible seating
- > Call park, call pickup, call recording
- > Executive and Assistant
- > Centralized call recording, visual voice mail

#### Display and Indicator

- > 4.3" 480 x 272-pixel color display with backlight
- > 16 bit depth color
- > LED for call and message waiting indication
- > Dual-color (red or green) illuminated LEDs for line status information
- > Wallpaper
- > Intuitive user interface with icons and soft keys
- > Multilingual user interface
- > Caller ID with name and number
- > Screensaver
- > Power saving

#### Feature keys

- > 10 line keys with LED
- > 10 line keys can be programmed up to 27 paperless DSS keys (3-page view)
- > 7 features keys: message, headset, hold, mute, transfer, redial, hands-free speakerphone
- > 4 context-sensitive "soft" keys
- > 6 navigation keys
- > Volume control keys
- > Illuminated mute key
- > Illuminated headset key
- > Illuminated hands-free speakerphone key

- > Dual-port Gigabit Ethernet
- > Power over Ethernet (IEEE 802.3af), class 3
- > 1 x USB port (2.0 compliant)
- > 1 x RJ9 (4P4C) handset port
- > 1 x RJ9 (4P4C) headset port
- > 1 x RJ12 (6P6C) EXT port: Supports up to 6 Expansion Modules for an attendant console application

### Other Physical Features

- > Color: Classic Grey
- > Stand with 2 adjustable angles
- > Wall mountable
- > External Yealink AC adapter (optional): AC 100~240V input and DC 5V/2A output
- > Power consumption (PSU): 1.9-4.0W
- > Power consumption (PoE): 2.7-5.5W
- > Dimension (W\*D\*H\*T): 244mm\*213mm\*185mm\*54mm
- > Operating humidity: 10~95%
- > Operating temperature: -10~50°C (+14~122°F)

### Management

> Configuration: browser/phone/auto-provision

- > Auto provision via FTP/TFTP/HTTP/HTTPS for mass deploy
- > Auto-provision with PnP
- > Broadsoft device management
- > Zero-sp-touch, TR-069
- > Phone lock for personal privacy protection
- > Reset to factory, reboot
- > Package tracing export, system log

#### Network and Security

- > SIP v1 (RFC2543), v2 (RFC3261)
- > Call server redundancy supported
- > NAT traversal: STUN mode
- > Proxy mode and peer-to-peer SIP link mode
- > IP assignment: static/DHCP/PPPoE
- > HTTP/HTTPS web server
- > Time and date synchronization using SNTP
- > UDP/TCP/DNS-SRV(RFC 3263)
- > QoS: 802.1p/Q tagging (VLAN), Layer 3 ToS DSCP
- > SRTP for voice
- > Transport Layer Security (TLS)
- > HTTPS certificate manager
- > AES encryption for configuration file
- > Digest authentication
- > OpenVPN, IEEE802.1X
- > IPv6, LLDP/CDP/DHCP VLAN, ICE

#### Package Features

- > Package content:
  - Yealink SIP-T46S IP phone
  - Handset with handset cord
  - Ethernet Cable (2m CAT5E FTP Cable)
  - Stand
  - Quick Start Guide
  - Power Adapter (Optional)
  - Wall Mount Bracket (Optional)
- > Qty/CTN: 5 PCS
- > N.W/CTN: 7.6 kg
- > G.W/CTN: 8.4 kg
- > Giftbox size: 274mm\*255mm\*128mm
- > Carton Meas: 660mm\*286mm\*263mm

### Compliance

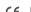

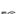

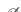

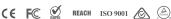

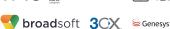

metaswitch

Asterisk<sup>®</sup> Compatible

\* Opus: Support 8 kHz (narrowband) and 16 kHz (wideband) sampling rate

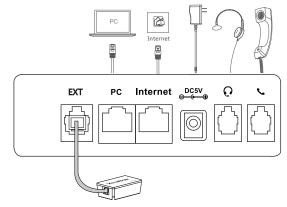

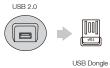

To find out how Yealink solutions can help your organization, visit us at www.yealink.com or mail to sales@yealink.com